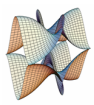

Prirodoslovno-matematički fakultet Matematički odsjek Sveučilište u Zagrebu

# RAČUNARSKI PRAKTIKUM II Predavanje 09 - HTML Document Object Model

17. svibnja 2023.

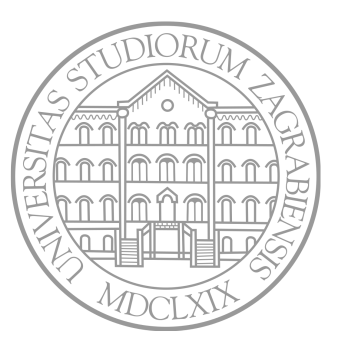

Sastavio: Zvonimir Bujanović

### Document Object Model (DOM)

- API za HTML i XML dokumente. Neovisan o prog. jeziku, postoje implementacije u JavaScriptu, Pythonu, …
- Reprezentira dokument u obliku stabla.
- Svaki čvor stabla je objekt koji ima svojstva, metode i eventualne funkcije kojima reagira na događaje.
- Omogućava programsko dodavanje, brisanje i modifikaciju pojedinih elemenata dokumenta – kako njegove strukture, tako i sadržaja i stila.

Ovdje dajemo samo letimičan pregled.

- Referenca ⇝ Mozilla Developer Network DOM.
- U praksi se danas često koristi i biblioteka jQuery.
- Alternativni (napredniji) pristup: React, Vue, Svelte.

### Reprezentacija HTML dokumenta pomoću DOM

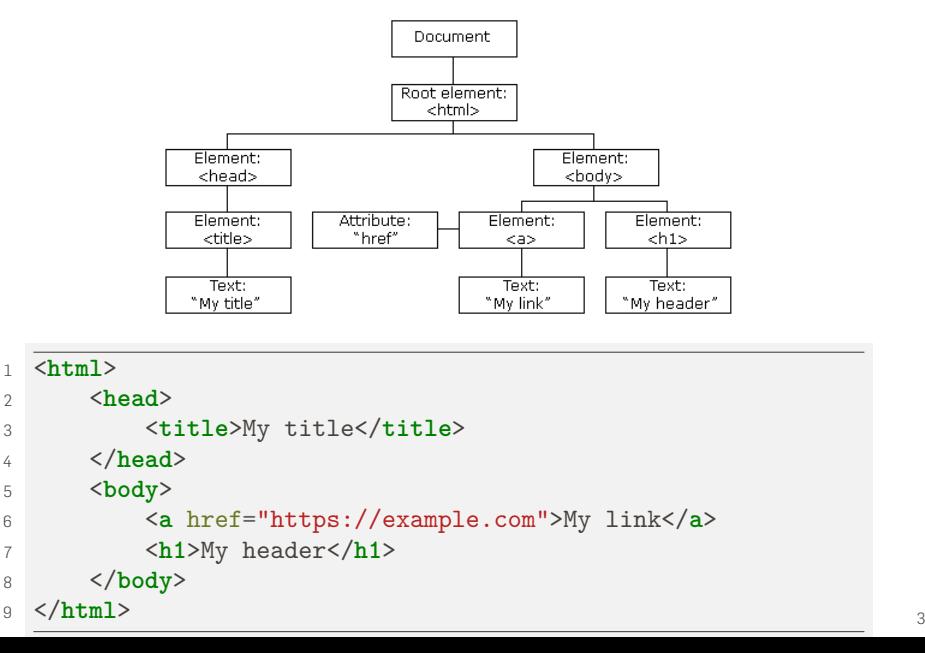

### JavaScript i DOM -- Primjer dinamičkog stvaranja elementa

```
1 <script>
2 window.onload = function() {
3 let h1 = document.createElement( 'h1' );
4 let h1_text = document.createTextNode( 'Naslov!' );
5 h1.append( h1_text );
6 document.body.append( h1 );
7 }
8 </script>
```
Napomena:

- Kako se učitava HTML dokument, tako se izvršava kod skripti.
- Često moramo pričekati dok se cijeli HTML dokument ne učita prije manipuliranja njegovim elementima (ako je JavaScript kod iznad elemenata kojim manipulira, neće se ispravno izvršiti).
- U gornjem primjeru, kod funkcije se poziva nakon što se dogodi *događaj* window.onload, a to je upravo po učitavanju HTML dokumenta.

#### Node

- Bazna klasa kojom se reprezentiraju čvorovi u stablu DOM-a.
- Važnija svojstva:
	- n.firstChild prvo dijete čvora n ili null.
	- n.lastChild zadnje dijete čvora n ili null.
	- n.nextSibling idući brat čvora n ili null.
	- n.parentNode roditelj čvora n ili null.
	- n.nodeName tip čvora n (na primjer "DIV").
	- n.childNodes $[k]$   $k$ -to dijete čvora n.
	- n.childNodes.length broj djece čvora n.
	- n.children kao n.childNodes, ali ne uključuje komentare i text-čvorove (nego samo Element-e).
- Važnije metode (iz izvedene klase Element):
	- n.append(c) dodaje čvor ili string c kao zadnje dijete čvora n.
	- n.prepend(c) dodaje čvor ili string c kao prvo dijete čvora n.
	- n.before(c) dodaje čvor ili string nc prije n (kao brata).
	- n.after(c) dodaje čvor ili string nc poslije n (kao brata).
	- n.remove() briše čvor n.
	- n.replaceWith(c) zamjenjuje čvor n čvorom c u stablu.

#### Document

- Izvedena klasa iz Node, reprezentira korijen DOM stabla.
- Jedino dijete (document.documentElement) je čvor tipa HTML.
- Važnija svojstva:
	- document.body referenca na body element (node)
	- document.title naslov dokumenta (string)
	- document.URL kompletna adresa dokumenta (string)
	- document.referrer adresa stranice s koje je link doveo na ovu
	- document.lastModified datum zadnje izmjene dokumenta

#### Document

- Važnije metode:
	- document.querySelector(q) vraća prvi element koji odgovara CSS selektoru zapisanom u stringu q
	- document.querySelectorAll(q) vraća kolekciju elementa koji odgovaraju CSS selektoru zapisanom u stringu q
	- document.getElementById(id) vraća referencu na element sa zadanim id-om
	- document.getElementsByTagName(t) vraća kolekciju (ima length, []) referenci na sve elemente zadanog tipa (t="img", "div", "p"...)
	- document.getElementsByClassName(c) vraća kolekciju (ima length, []) referenci na sve elemente zadane klase c
	- e=document.createElement(t) kreira novi element tipa t, ne dodaje ga još u stablo
	- t=document.createTextNode(s) kreira čvor tipa TextNode u kojem se nalazi tekst stringa s. TextNode su listovi u DOM stablu.

#### Element / HTMLElement

- Izvedena klasa iz Node, reprezentira pojedini element dokumenta.
- Važnija svojstva:
	- e.className daje klasu elementa e (kao string); vidi i classList.
	- e.id daje id atribut elementa e (kao string).
	- e.innerHTML string koji sadrži HTML kod unutar elementa e.
	- e.textContent dohvaća/postavlja "goli" tekst unutar elementa e, bez HTML tagova. Izbjegava XSS napad!
	- e.clientHeight, e.clientWidth daje visinu (širinu) elementa u pixelima, uključuje padding ali ne border i margin.
- Važnije metode:
	- e.getAttribute(a) vraća vrijednost (string) atributa a elementa e.
	- e.removeAttribute(a) uklanja atribut a elementa e.
	- e.setAttribute(a, s) postavlja string s kao vrijednost atributa a elementa e.

Pomoću JavaScripta moguće je čitati i mijenjati stil elementa.

- e.style.color boja teksta elementa e
- e.style.fontFamily font-family svojstvo elementa e
- Općenito, CSS svojstvo oblika ime-svojstva prelazi u e.style.imeSvojstva.
- Čitanje svojstva na ovaj način detektira samo ona CSS svojstva eksplicitno postavljena u html dokumentu, a ne u vanjskoj CSS datoteci! Na primjer, ovako:
- <sup>1</sup> <**p** style="color: red;" id="p1">Crveno</**p**>
- Do svojstva kakvo je zaista prikazano u browseru dolazimo ovako:
- <sup>1</sup> **let** p = document.getElementById( 'p1' );
- <sup>2</sup> **let** style = window.getComputedStyle( p );
- <sup>3</sup> **let** c = style.getPropertyValue('color'); *// 'rgb(255,0,0)'*

### Element -- Specijalizacija

Pojedini HTML elementi imaju izvedene klase koje olakšavaju manipuliranje specifičnim svojstvima. Na primjer:

- HTMLTableElement ima svojstva: rows, tHead i metode: insertRow(), deleteRow().
- HTMLTableRowElement ima svojstva: cells i metode: insertCell(), deleteCell().
- HTMLImageElement ima svojstva: width, height, src.

# Primjer 1

Neka je zadan HTML kod kao u donjem primjeru (može biti po volji mnogo listi s po volji mnogo životinja).

Treba napisati skriptu koja će u konzolu ispisati tekst "Hello, *životinja*" za svaku od životinja, te ispisati ukupan broj životinja.

Velike životinje treba na web-stranici ispisati fontom od 24pt.

```
1 <html>
2 <head>...</head>
3 <body>
4 <ul>
5 <li>Pas</li>
6 <li>Mačka</li>
7 <li class="velika">Žirafa</li>
8 </ul>
9 <ul>
10 <li class="velika">Slon</li>
11 <li>Mrav</li>
12 </ul>
13 </body>
14 </html> 11
```
#### jQuery

- Biblioteka funkcija koja čini manipulaciju HTML dokumentima bitno jednostavnijim.
- Izuzetno popularna, praktički je postala standard (do pojave React/Vue i sličnih biblioteka).
- Podržava i događaje (events), animacije, Ajax.
- Postoje dva izdanja biblioteke:
	- jquery.js nekomprimirana, podržava debuggiranje;
	- jquery.min.js komprimirana, za produkcijsku upotrebu.
- Dokumentacija:
	- TutorialsPoint JQuery
	- w3schools JQuery
	- Quick API Reference

```
1 <head>
```

```
2 <title>...</title>
3 <script src="https://ajax.googleapis.com/ajax/libs/
4 jquery/3.6.0/jquery.js"></script>
5 </head>
```
- Sva manipulacija HTML DOM-om obavlja se preko funkcije \$.
- Alternativno, umjesto \$ može se koristiti jQuery.
- \$( sel ) vraća objekt tipa jQuery koji sadrži kolekciju svih HTML elemenata koji odgovaraju CSS selektoru sel.

```
1 // kolekcija svih ul elemenata iz HTML-a
2 let uls = $( 'ul' );
3
  4 // kolekcija svih elemenata klase veliki
5 let veliki = $( '.veliki' );
6
7 // kolekcija koja sadrži jedini element s id-om naslov
8 let naslov = $( '#naslov' );
\mathfrak{q}10 // kolekcija svih paragrafa unutar sekcija klase clanak
11 // i svih naslova tipa h1
12 let para = $( 'section.clanak p, h1' );
```
Neka svojstva i metode klase jQuery (neka je j objekt tipa jQuery):

- j.length vraća broj elemenata u kolekciji;
- j.eq(i) vraća jQuery objekt za (i+1)-vi element u kolekciji (ako i<0, onda broji od kraja);
- j.css(prop) vraća vrijednost CSS svojstva prop za prvi element kolekcije;
- j.css(prop, val) svim elementima kolekcije postavlja CSS svojstvo prop na vrijednost val;
- j.html() vraća HTML sadržaj koji se nalazi unutar prvog elementa kolekcije;
- j.html(x) svim elementima kolekcije postavlja HTML sadržaj na x;

```
1 // Primjer ulančavanja poziva funkcija u jQuery:
```

```
2 // Treći h1 naslov će biti plave boje i imat će sadržaj "Yes!"
```

```
3 $('h1').eq(2).css('color', 'blue').html('Yes!');
```
3

Neka svojstva i metode klase jQuery (neka je j objekt tipa jQuery):

- j.attr(a) vraća vrijednost atributa a za prvi element kolekcije;
- j.attr(a, val) svim elementima kolekcije postavlja atribut a na vrijednost val;
- Postoji i j.prop(a) razlika u detaljima.
- j.val() vraća vrijednost (za elemente tipa input, select, textarea) za prvi element kolekcije;
- j.val(x) svim elementima kolekcije postavlja vrijednost na val;

```
1 // Elementu (npr. input) s id-om ime postavlja vrijednost Mirko
2 $('#ime').val('Mirko');
4 // Svim select elementima postavlja vrijednosti jabuke i kruške
5 $('select').val('jabuke', 'kruške');
```
Postoji još puno funkcija, npr:

- \$(html) stvara novi jQuery objekt sastavljen od zadanog html koda. Novi objekt nije uklopljen u stablo DOM-a.
- $\bullet$  j.append(x), j.prepend(x) na kraj/početak HTML koda svih elemenata iz kolekcije se dodaje x (HTML ili jQuery objekt)
- j.addClass(c), j.removeClass(c) dodaje/uklanja CSS klasu c svim elementima kolekcije
- j.children() kolekcija koja sadrži svu djecu svih elemenata iz j
- j.next() kolekcija koja sadrži idućeg brata svih elemenata iz j
- j.parent() kolekcija koja sadrži roditelje svih elemenata iz j
- j.parents() kolekcija koja sadrži pretke svih elemenata iz j

<sup>1</sup> **let** x = \$( '<h1>Naslov!</h1>' ); *// stvori novi element* <sup>2</sup> \$('body').prepend( x ); *// stavi naslov na početak body-a*

### Zadatak 1

Na web-stranici se nalazi nekoliko paragrafa. Sve paragrafe koji sadrže riječ "crveno", ispišite crvenom bojom. Svim paragrafima koji sadrže riječ "žuto", postavite boju pozadine na žutu.

U jQuery umjesto window.onload najčešće koristimo:

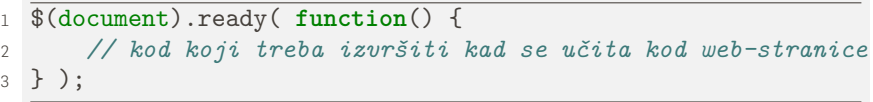

Ako želimo pričekati da se učitaju i sve slike i drugi povezani objekti:

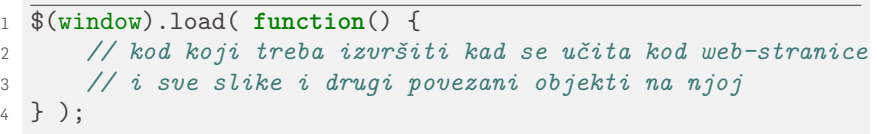

# Zadatak 2

Riješite Primjer 1 koristeći jQuery.

Dodatno, procesirajte samo one ul-ove kojima je postavljena klasa zivotinja.

Stvorite novi element tipa ul na kraju web-stranice koji sadrži popis svih životinja u jednoj listi.

Dodajte uskličnik iza imena svake životinje u originalnim listama.

### Browser Object Model

Document Object Model (DOM) ⇝ manipulacija HTML dokumentima. Browser Object Model (BOM) → manipulacija browserom neovisno o prikazanom sadržaju.

BOM se sastoji od nekoliko objekata:

- window glavni BOM objekt, (ne samo) za manipulaciju prozorom browsera.
- window.location informacije o učitanom dokumentu u browser. Uoči: window.location === document.location, tj. location je svojstvo i window i document objekta.
- window.navigator svojstva browsera, npr. verzija, operativni sustav, popis pluginova, jezik korisnikovog OS-a, …
- window.screen podaci o prozoru browsera, npr. njegova širina i visina, broj boja, …
- window.history povijest browsanja unutar aktualnog prozora (tj. taba)

### Browser Object Model: window

window = "globalni objekt", svaka funkcija ili globalna varijabla deklarirana sa var (ali ne i sa let, const) je njegov član

```
1 function hello() { console.log( 'Hello' ); }
2 var ime = 'Pero';
3
4 console.log( ime ); // "Pero"
5 console.log( window.ime ); // "Pero"
6 window.hello(); // ispiše "Hello" u konzoli
```
Otvaranje novih prozora:

- window.open() komplicirana sintaksa (vidi Primjer 2)
- alert(poruka) pop-up prozor u kojem piše poruka, klik na OK
- confirm(poruka) pop-up prozor u kojem piše poruka, klik na OK ili Cancel, vraća true/false
- prompt(poruka) pop-up prozor u kojem piše poruka, očekuje unos teksta i onda klik na OK ili Cancel, vraća utipkani string ili  $\mathsf{null}$   $\blacksquare$

Dohvaćanje dimenzija prozora:

• window.clientWidth, window.clientHeight

Manipulacija dimenzijom i položajem prozora:

- Samo za prozore otvorene sa window.open().
- window.resizeTo(w, h)
- window.moveTo(x, y)

Zatvaranje otvorenog prozora:

• window.close()

# Primjer 2

Donji kod otvara www.google.hr u novom prozoru dimenzija 400x400, te taj prozor smjesti tako da mu je gornji lijevi kut na koordinatama (10, 10) ekrana.

Zatim promijeni dimenzije tog prozora na 700x400 i pomakne ga na druge koordinate. Na kraju u skočnom okviru ponudi korisniku da zatvori prozor.

Da bi primjer radio, treba u Firefoxu dozvoliti pop-up prozore za domenu na kojoj ga pokrećete.

```
1 let w=window.open(
2 'http://www.google.hr',
3 'goog',
4 'height=400,width=400,top=10,left=10,resizable=yes');
5
6 w.resizeTo( 700, 400 );
7 w.moveTo( 50, 100 );
8 if( confirm( 'Zatvori prozor?' ) )
9 \mathsf{w}.\mathtt{close}(); 22
```
Rad s vremenskim intervalima (uoči: JavaScript je *single-threaded*!):

- id=setTimeout(f, t) izvrši kod zadan funkcijom f nakon čekanja od t milisekundi
- id=setInterval(f, t) izvršavaj kod zadan funkcijom f svakih t milisekundi
	- Nekad je bolje koristiti setTimeout, i onda ponovno u funkciji f pozvati setTimeout.
	- Razlog je taj što samo izvršavanje funkcije f može trajati dulje od perioda t, pa setInterval ima nepredvidivo ponašanje.
- clearTimeout(id)/clearInterval(id) otkaži štopericu id

# Primjer 3

Sljedeći kod prikazuje štopericu unutar paragrafa s id-om p. Vrijeme u štoperici se osvježi svake sekunde.

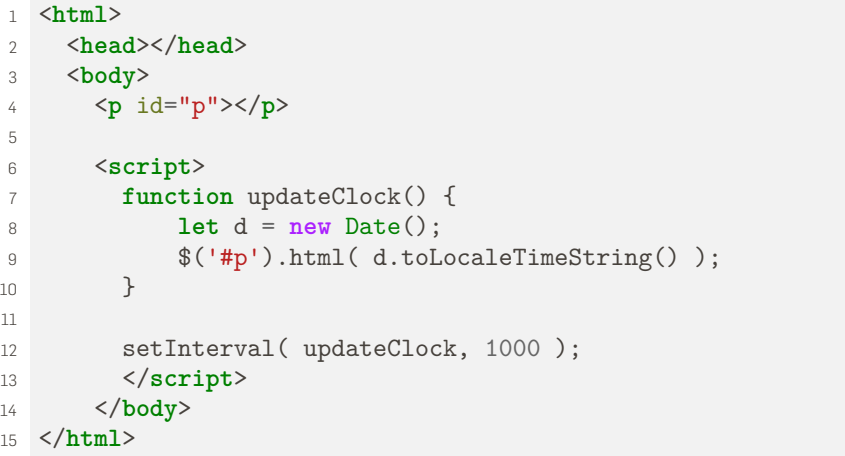

### Zadatak 3

Postavite neku sliku na web-stranicu.

Zatim napravite sljedeće:

- Neka se slika postupno povećava do svoje dvostruke veličine.
- Nakon toga, slika se smanjuje do svoje originalne veličine.
- Ovaj postupak se ponavlja.

Napomene:

- j.css('width') vraća širinu s mjernom jedinicom, npr. "200px".
- j.width() vraća širinu bez mjerne jedinice, npr. "200".
- Umjesto  $\$(document) .ready( ...)$  u ovom zadatku koristite  $$(window).on('load', ...).$ 
	- Prva funkcija se pozove čim se učita cijeli HTML dokument i pripremi DOM stablo.
	- Druga se poziva kada se učitaju i sve slike i ostali eksterni elementi.

### Događaji (Events)

- Događaj ("event") omogućava izvršavanje JavaScript koda kada se pojavi određena akcija unutar browsera ili učitanog dokumenta. Na primjer:
	- klik mišem na neki HTML element,
	- prelazak mišem preko nekog HTML elementa,
	- scroll sadržaja web-stranice,
	- utipkavanje teksta u neki input tag,
	- promjena veličine prozora browsera i slično.
- Pojedine funkcije se mogu "pretplatiti" na događaje:
	- Čim se neki događaj pojavi, automatski se pozivaju sve funkcije pretplaćene na njega.
	- Ovaj model se tradicionalno naziva *Observer pattern*.

### Događaji unutar HTML-a

Svaki događaj na kojeg pojedini HTML element reagira može imati pridruženu akciju preko odgovarajućeg HTML atributa.

```
1 <!-- Uoči jednostruke navodnike oko parametra od alert!
2 this = element koji je generirao događaj (input). -->
3 <input type="button" value="Klikni me"
4 onclick="alert('Na gumbu pise ' + this.value);" />
5
6 <script>
7 function handler() { alert( 'Klik na button!' ); }
8 </script>
9 <input type="button" value="Klikni" onclick="handler();" />
```
Ovaj pristup se izbjegava jer ima nekoliko mana:

- Dogodi se greška ako se događaj dogodi prije no što se učita kod funkcije koja na njega reagira.
- Ne poštuje se ideja razdvajanja sadržaja dokumenta (HTML) i dinamičkog aspekta dokumenta (JavaScript).

### Prva alternativa: DOM Level 0 Event Handler

Funkcija koja reagira na događaj se doda kao član odgovarajućeg čvora u DOM stablu.

```
1 <input type="button" id="btn1" value="Klikni me!" />
\gamma3 <script>
4 let btn = document.getElementById( 'btn1' );
5 btn.onclick = function() {
6 alert( 'Klik na gumb na kojem piše ' + this.value );
7 };
8 </script>
```
Funkcija koja reagira na događaj ("event handler") se uklanja ovako:

```
1 btn.onclick = null;
```
### Druga alternativa: DOM Level 2 Event Handler

Funkcija koja reagira na događaj se "pretplati" na odgovarajući događaj.

```
1 <input type="button" id="btn1" value="Klikni me!" />
2
3 <script>
4 let btn = document.getElementById( 'btn1' );
5 btn.addEventListener( 'click', function() {
6 alert( 'Klik na gumb ' + this.value );
7 \qquad \qquad } ):
8
9 let f = function() { alert( 'Još jedan prozor!' ); };
10 btn.addEventListener( 'click', f );
11 </script>
```
Funkcija koja reagira na događaj ("event handler") se uklanja ovako:

btn.removeEventListener( 'click', f );

### Treća alternativa: jQuery (Primjer 4)

jQuery objekt se pretplati na neki događaj ovako:

```
1 <input type="button" id="btn1" value="Klikni me!" />
\overline{2}3 <script>
4 let btn = $( '#btn1' );
5 btn.on( 'click', function() {
6 // $(this) napravi jQuery objekt od HTML elementa
7 // this na kojem je nastao event
8 alert( 'Klik na gumb ' + $(this).val() );
9 } );
10
11 let f = function() { alert( 'Još jedan prozor!' ); };
12 btn.on( 'click', f );
13 </script>
```
Funkcija koja reagira na događaj ("event handler") se uklanja ovako:

```
1 btn.off( 'click', f );
```
### Zadatak 4

Napišite JavaScript program koji simulira kalkulator.

Jednostavna varijanta:

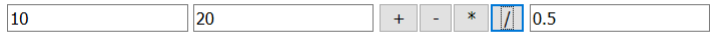

Komplicirana varijanta (izazov: što kraći program!)

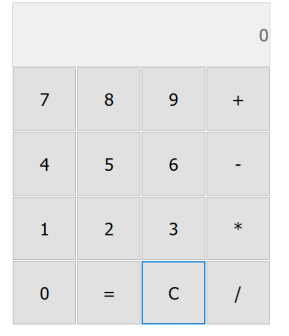

#### Vrste događaja

- Događaji korisničkog sučelja (UIEvent)
	- load kada se odgovarajući element u potpunosti učita. Najčešće se koristi za window: opali se kada se cijela web-stranica, zajedno sa slikama i ostalim elementima učita.
	- unload kada prelazimo s jedne stranice na drugu, za oslobađanje memorije i sprečavanje memory leak-ova.
	- resize kada se promijeni veličina prozora browsera ili se on minimizira/maksimizira.
	- scroll kada se pomiče prikazani sadržaj prozora. Trenutni odmak od vrha prozora možemo dobiti pomoću document.body.scrollTop.

#### Napomena:

• Za događaj *event*, odgovarajući HTML atribut ili DOM 0 svojstvo se zove *onevent*: load  $\rightsquigarrow$  onload, scroll  $\rightsquigarrow$  onscroll, ...

### Vrste događaja

- Događaji fokusa (FocusEvent)
	- focus kada element dobije fokus (npr. klikom miša na input možemo unositi tekst)
	- blur kada element izgubi fokus (jer npr. kliknemo mišem na neki drugi)
- Događaji s mišem (MouseEvent)
	- click, dblclick klik/dupli klik na lijevu tipku miša
	- mousedown klik bilo koje tipke miša
	- mouseup otpuštanje bilo koje tipke miša
	- mouseenter, mouseleave ulazak/izlazak miša u područje koje zauzima neki element
	- mousemove pomicanje miša iznad elementa

### Vrste događaja

- Događaji s tipkovnicom (KeyboardEvent)
	- keydown pritisnuta je tipka (događaj se ponavlja sve dok je pritisnuta)
	- keyup tipka je otpuštena
- Događaj input korisnik nešto unosi u textbox/textarea ili je kliknuo mišem drugi element tipa input.
- Postoje još razni drugi događaji, npr. contextmenu za desni klik miša, orientationchange za promjenu orijentacije mobilnog uređaja itd. Vidi ovdje.

Funkcije koje reagiraju na događaj mogu primiti jedan parametar. Taj parametar će se prilikom poziva funkcije automatski popuniti informacijama o događaju:

- Događaji s mišem će (na primjer) dati koordinate klika.
- Događaji s tipkovnicom će (na primjer) dati podatke o tome koja tipka je pritisnuta i je li pri tome bio pritisnut shift/alt/control.

### Zadatak 5

Napravite web-stranicu na kojoj se nalaze text-box i gumb. U text-box korisnik treba unijeti datum u formatu dd/mm/yyyy.

Ako je u text-boxu datum ispravan, gumb treba biti zelen, na njemu treba pisati "Datum je OK!" i na njega se može kliknuti.

Ako datum u text-boxu nije ispravan, gumb treba biti crven, na njemu treba pisati "Datum nije OK!" i na njega se ne može kliknuti.

Uputa:

- Textbox treba reagirati na događaj input.
- Ako je svojstvo (*property*) disabled gumba postavljeno na true, onda gumb nije klikabilan; ako je postavljeno na false, onda je.

09/05/2016

Datum je OK!

HTML element div (plavi pravokutnik) slijedi pokrete miša.

Ako uz pokrete miša držimo tipku r, pravokutnik je crven. Ako uz pokrete miša držimo neku drugu tipku, pravokutnik je zelen.

### Zadatak 6

Napravite web-stranicu koja ispisuje koordinate na kojima se nalazi miš (događaj mousemove na elementu body).

Kada korisnik napravi klik, treba ispisati kojom tipkom miša je napravio klik (događaj mousedown; event.button daje tipku).

Na stranici se nalazi i jedan gumb. Kada korisnik pokuša doći mišem iznad gumba (događaj mouseover), gumb treba "preseliti" na neko drugo, slučajno odabrano mjesto.

Upute:

- html{ height: 100%; }, body{ min-height: 100%; }
- Za gumb stavite CSS svojstvo position: absolute; te mu udaljenost od lijevog ruba postavljajte pomoću CSS svojstva left, a od gornjeg pomoću CSS svojstva top.
- Math.floor( Math.random() \* 1000 ) slučajan cijeli broj između 0 i 999.  $37$

### Događaji za dinamički kreirane elemente

Za element koji kreiramo pomoću JavaScripta (a ne iz HTML-a) kažemo da je kreiran dinamički.

Ako takvom elementu nakon kreiranja dodamo *event handler*, to radi kako je i očekivano.

```
1 $( document ).ready( function()
2 \frac{1}{2}3 let btn =
4 \$( '< \text{button} > \text{K} \text{likni} \text{me} \text{K} \text{/button} \text{/button} \text{/button}5 .addClass( 'klasa' )
6 .on( 'click',
7 function() { alert( 'Klik!' ); } );
8
9 $( 'body' ).append( btn );
10 // btn sad reagira na klik.
11 } );
```
Međutim, ako unaprijed definiramo *event handler*, pa onda kreiramo element, on neće reagirati na događaj!

```
1 $( document ).ready( function()
2 {
3 $( 'button.klasa' )
4 .on( 'click',
5 function() { alert( 'Klik!' ); } );
6
7 let btn =
8 \frac{\text{S}}{\text{S}} '<br/>button>Klikni me!</button>' )
9 .addClass( 'klasa' );
10
11 $ ( 'body' ).append ( btn );
12 // btn NE REAGIRA na događaj!!!
13 } );
```
### Događaji za dinamički kreirane elemente

Za ovo ipak postoji rješenje: *event handler* treba dodati roditelju elementa kojeg ćemo kasnije stvoriti (ili body-ju).

Kažemo da je takav događaj *delegiran*.

```
1 $( document ).ready( function()
2 \frac{1}{2}3 // Drugi parameter ('button.klasa') je CSS selektor
4 // podelemenata od body.
5 $( 'body' ).on( 'click', 'button.klasa',
6 function() { alert( 'Klik!' ); } );
7
8 let btn =
9 \$( '<button>Klikni me!</button>' )
10 .addClass( 'klasa' );
11
12 $ ('body').append (btn);
13 // btn sad REAGIRA na događaj!!!
14 } );
```